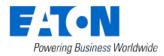

# Smart Home Controller 2.4 Release Notes

# Eaton-SHC-7.5-2.4

# Available hotfixes

• Eaton-SHC-7.5-2.4

#### System Update Notes and Recommendations

- Always create a backup of your SHC configuration and History Data before starting the update process and after any changes to your configuration.
- Planner configuration structure has changed. Conversion is performed during the update. Configuration files exported in SHC 2.3 are not backwards compatible with older releases.
- Go to **1. Diagnostics/System Status** and check whether OS or BL update button is available in OS version row. Perform the updates if available.
- Update RF module firmware if update to v2.2x is available.
- Set the name of your project in **1. Diagnostics/System Status, Project Name**. The Project Name will be used as the main dashboard title in the Apps and Web View.
- Add contact info of the installer of your system in **1. Diagnostics/System Status**, **Installer Info**
- Change the password of the new user account "*owner*" that enables you to be in control of administration activities on your system.
- Do not power off your SHC immediately after configuration changes to restart the system. It takes some time to process the changes and to store your configuration in the background.

## Features and Enhancements

#### New Heating actuator support

- Flush mounted heating solution for electrical floor heating, heater panels and thermoelectric valve drives
- Single device with the functionality similar to a single channel of the 12-channel heating actuator
- State of the device is indicated in Status & Control function
- Efficient and smooth temperature control based on pulse width modulation (PWM)
- Energy metering capability
- Heavy duty 10A and 16A versions
- Silent 1A version for thermoelectric valve drives

#### Simplified installation process

- More transparent handling of SHC configuration files in MRF:
  - SHC configuration version is shown in MRF

- MRF project keeps a history of changes
- Installation Wizard is now part of Web Admin in **0. Quick Install**. It helps users go through basic configuration such as:
  - user accounts
  - language configuration
  - time zone
  - scenes setup
  - Main Dashboard
  - Climate function
  - Planner
  - default Zone.
- Both MRF and SHC configuration tools prevent installer from making a mistake in using devices like RCT or heating actuators in the system.
  - SHC Web Admin offers configuration consistency check function.
- File names of MRF project and SHC configuration changed to be more descriptive.

## Security improvements

- The user is required to change *admin* password so the default one is not used
- All passwords that are stored in SHC configuration files are ciphered, including camera password and account information
- SHC configuration file is secured by "Eaton known" password
- SHC configuration file can be used only by *admin* user as the *admin* password is required during import of SHC Configuration
- Old password is always required during the change of user passwords (including admin, owner).

## New user account type

- "owner" is a new user in your SHC system
- "owner" user is able to administer all user accounts on the system including admin user.

## Facilitated update procedure

- If enabled, the published update package is uploaded to the SHC device on background
- Release notes are available prior to the update itself
- Update can be then started immediately without download lead time

## Recording function modified

- Logging records extended to 50.000 records in 5 files
- All logging files contain full number of records regardless of exporting of Record files or restarting of the system

## Eaton server availability information

- Scheduled maintenance time is announced in advance on Eaton xComfort Web pages
- In case of service failure information on status and ongoing actions is available on Eaton xComfort Web pages

• If enabled in WebAdmin it is possible to receive Eaton information messages as FCM or APN to registered devices

# Planner update

- New user interface for Planners in Web View, mobile apps and Web Admin
- Planner user interface is more graphical and user friendly.
- In addition to the default Planner week-program the Holiday week-program is available by default.
- Planner copy function supports selection of available week-programs.
- User gets a warning in case they try to delete macros that are used in Planners to ensure Planners contain valid references to Macros at all times.
- User is able to switch between Planner week-programs in mobile apps and Web View
- Presence Simulation can be configured for time based events in mobile apps and Web View.

## Macro function update

- "Add Light Scene" button for creating Lighting Scenes based on current status of light
  actuators
- Adding Scenes to the Main Dashboard just by clicking of "Toggle on Dashboard" button
- Copying selected Macros in the same Zone
- Changing the order of Actions in Macros
- Checking of Planner content before a Macro is removed to keep the system consistent
- New macro events and actions. System events: Remote Server Connection, Internet Connection, System Up, Soft Reboot, Download Finished. System actions: Reboot.
- It is possible to attach SHC cfg and SHC History to e-mail messages.
- It is possible to add information on current date, time, selected device values, selected system information (up time, load) to messages.

## Climate function changes

- The user receives a warning if a heating actuator is assigned to multiple Zones
- The name of Room Controller wheel sensor was changed to "adjustment"
- Support for new Heating actuator

## Status & control function

- New icons for Status & Control and temperature adjustment mobile apps and Web View
- New temperature adjustment icon in mobile apps, Web View
- Edit mode enables users to choose which devices, and in which order, are shown to them in the overview in mobile apps

## Scene function

- Scene function in Apps shows Climate Dashboard in the Zone in mobile apps if Climate function is enabled for the Zone
- Edit mode allows users to easily add Scenes to the Main Dashboard.
- Edit mode allows advanced users to re-order Actions within a Scene.

• Function actions can be added to scenes in Web Admin and Web View

## Camera configuration and settings

• Camera parameters of existing cameras can be changed (username, password, etc.)

# Main Dashboard

- Main Dashboard title is configurable in Web Admin.
- Planner tile indicates currently active week-program and allows user to change it.
- Climate function tile shows outdoor temperature only if it's configured.
- Alarm function file is available in mobile apps.

## New login page

• New login page picture for Web View and mobile apps

# Default configuration and settings

- The default order of functions is "Status and control", "Climate", "Scene"
- Macro function is disabled by default for all users except admin.

## Enhancements

- Validation of configuration helps to keep SHC and MRF configuration consistent
- It is possible to reset value of a marker using macro
- Response of user interface in WebView, Apps to changes of active planner is faster
- Full info on SHC sw version is available in WebAdmin
- If outside temperature is not defined in the system question mark is not displayed in the Climate tile on main dashboard
- If enabled in WebAdmin it is possible to receive Eaton information messages as FCM or APN to registered devices
- Location can be set not only to predefined list of cities but also as geographical coordinates
- "climateTypeSynchr" property in Climate function configuration available to enable cooling and heating climate type for selected zones
- Status and control allows per user configuration of the order and visibility of devices

# Android notifications

• Google Cloud Messaging (GCM) was replaced by Firebase Cloud Messaging (FCM). If you want to receive notifications, please update your xComfort Android app. The new app works for versions of Android 5 and higher. The GCM service will be turned off on 29.5.2019.

## Alexa voice control

• It is possible to control some xComfort devices and SHC functions (switching actuators, macros/scenes, etc.) using voice commands with an Amazon Echo device. The

functionality is not delivered by default. Ask your installer or SHC support to have the functionality enabled on your device.

#### **MRF Releases**

- MRF 2.58 Final
  - Information on project name and installer contact information is available in MRF, SHC settings, General tab
  - History of SHC configuration imports is visible in MRF project file in SHC settings, General tab
  - Default project file name is more informative

#### Fixed Issues

Issue with proper handling of more than one window sensor was fixed

More robust handling of static IP address settings to eliminate problems of "lost IP address"

Planner group events check during import and configuration of planner event

APN or FCM message is sent to all devices even if some of them have a problem with registration at provider side

Rotation of csv log files was improved to keep full number of lines in each file

All users can now register their devices for FCM, APN (previously only advanced users) by App login to the system

SHC 2.3 hotfixes included

SHC-2379, SHC-2482 - 2486 Improved SHC security

SHC-2464 SHC Climate function supports cooling mode for Multi-channel Heating Actuator, the Heating/Cooling switching of Multi-channel Heating Actuator is controlled by SHC Climate function correctly

SHC-2528 Protection timer function can handle all types of heating actuators correctly

SHC-2527 Changes to climate mode by macro are now persistent

#### Known Issues

#### Macro doesn't work after changing the device type

In case a device type is changed which is already used in a Macro, it is possible that the state values do not match the new type anymore. In this case the Macros don't work anymore. Always edit the changed devices in macros.

# Users are deleted after importing MRF file

SHC configuration file can be created both by MRF and SHC Web Admin Console. Be sure that all changes done by SHC Web Admin Console are present in the back-up and the back-up is imported back into the MRF project before you export SHC configuration from MRF and use the configuration in SHC.

E.g. if users are created in the SHC but not yet imported into MRF the Users will be deleted after the MRF file, which not contain this information, is imported back to the SHC.

# Alexa

Sometimes Alexa says "device is not responding" but the command is executed successfully. Devices are sometimes unresponsive on the Alexa App.

# Workarounds in case of update from 1.1.30 -> 2.x.x

## ECIs should be online

In case of a 1.1.30 update all ECIs in the system should be online during the update. Always make a backup of your system before starting the update. In case of missing devices after the update, use the MRF tool to convert your configuration files (SHC configuration, MRF project) to the new format and import the converted configuration to your SHC.

# Group devices not displayed correctly

Importing 1.1.30 SHC configuration to SHC 2.0 may result in problems with group devices not being displayed correctly: Import the 1.1.30 SHC configuration in MRF, do the export of configuration in MRF and then import the new configuration into the SHC.

## Old devices can appear again

Recently removed devices can appear again after update: Use MRF to remove these group devices and then import the new configuration into the SHC.

## Missing group devices in Macros or Scenes

In case of missing group devices in Macros or Scenes after the update: Check the Macros/Scenes for missing group devices and replace the missing group with the existing one. The name of the group devices can be found in the System/Devices tab.